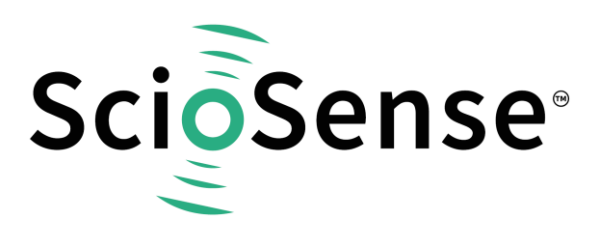

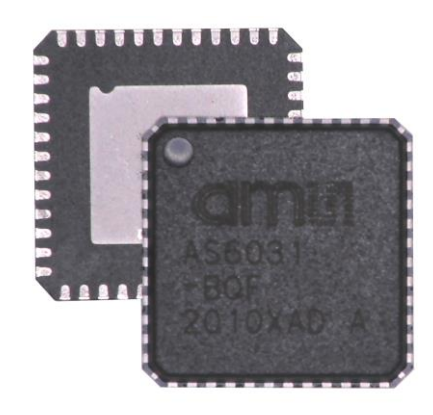

# **AS6031/40**

## **How to Write Custom Firmware**

#### **AS6031/40 application note**

Revision: 1 Release Date: 2021-11-26 Document Status: Production

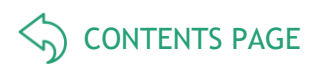

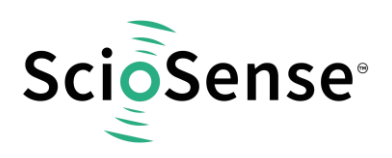

### <span id="page-1-1"></span>**Content Guide**

<span id="page-1-0"></span>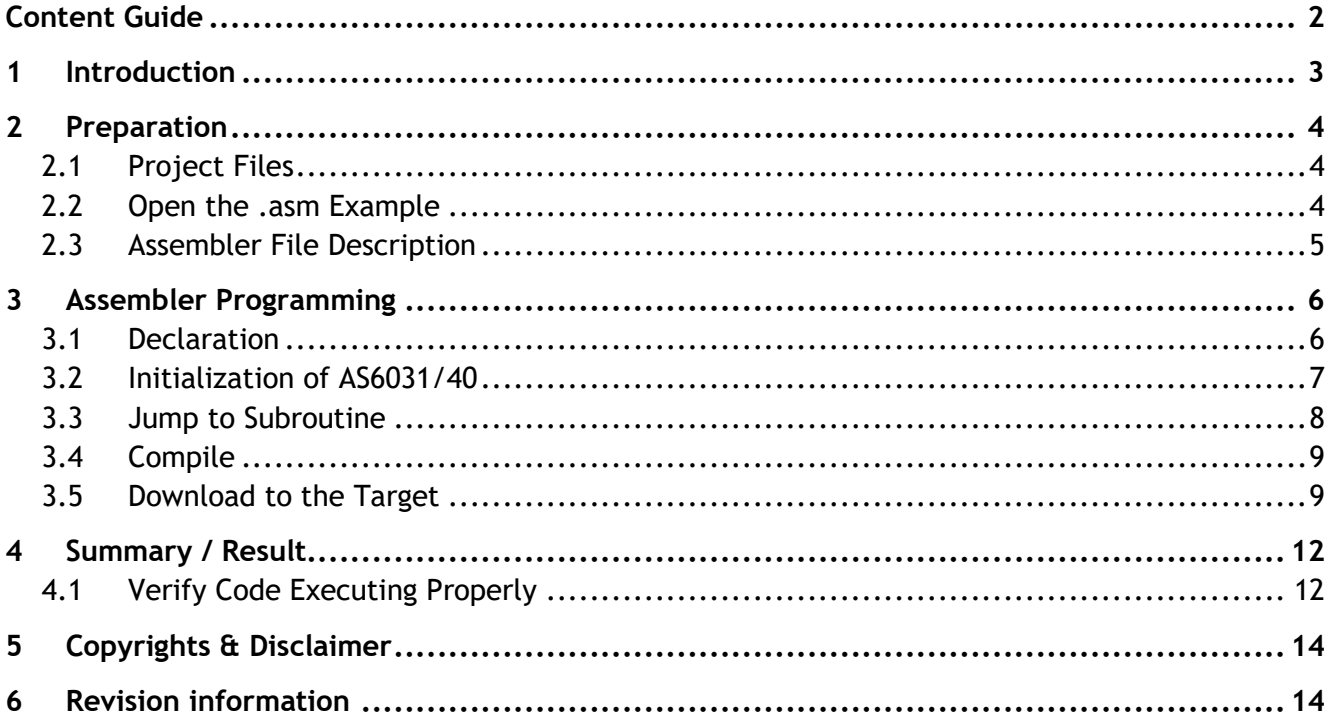

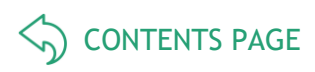

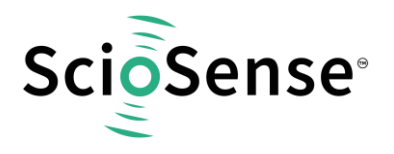

#### <span id="page-2-0"></span>**1 Introduction**

AS6031/40 is a system-on-chip solution for ultrasonic flow metering. Using its integrated CPU and code memory, AS6031/40 can be operated with a dedicated firmware for evaluation of results and operational control.

This application note describes how to write a customized firmware, using AS6031/40 without flow meter firmware.

Following the naming convention, the modified file should be saved with a different name such as A1.C1.00.YY, where C indicates it is an custom code.

[Figure 1](#page-2-1) shows the basic flow diagram of the main program.

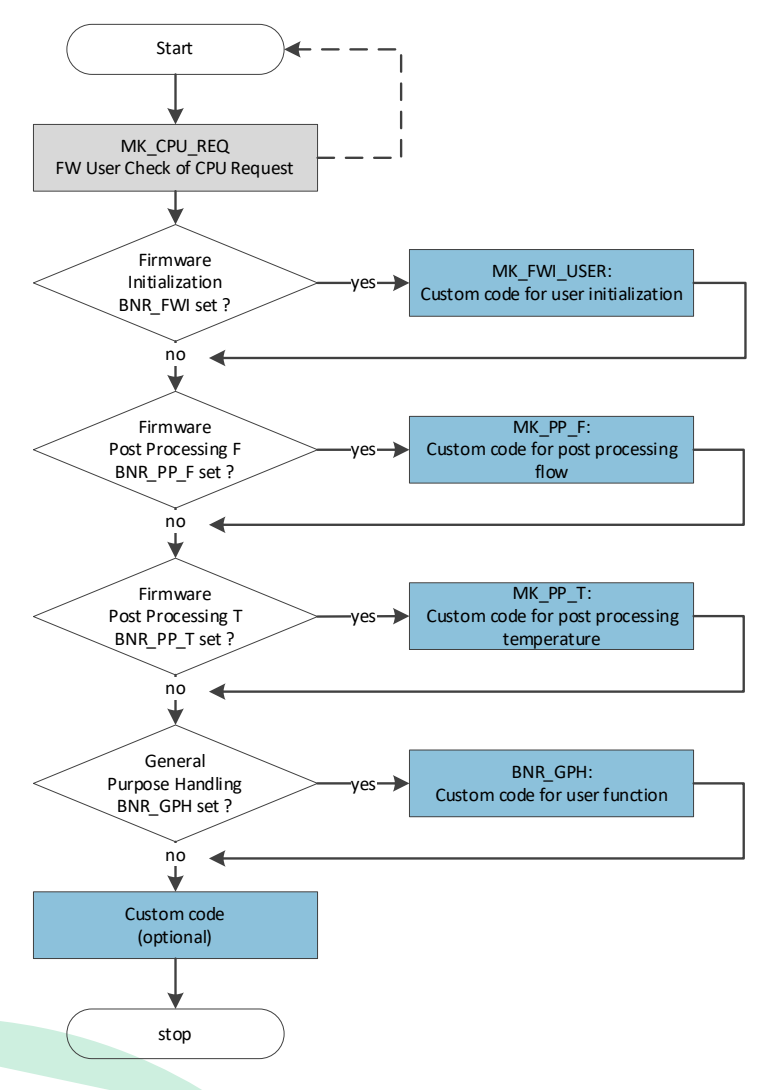

#### <span id="page-2-1"></span>*Figure 1: Firmware Custom Code*

For illustrative purposes, a very simple example is used:

It depends on AS6031/40 configuration (Autoconfig Release Code, Post Processing F, Post Processing T and CPU Request General Purpose Handling) whether the jump into subroutines will be executed and, for debugging purposes, different numbers of pulses at GPIO3 are sent.

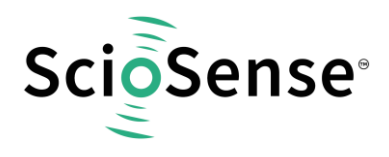

#### <span id="page-3-0"></span>**2 Preparation**

<span id="page-3-1"></span>**2.1 Project Files**

Please do not make any changes in the system folder. Copy all the files into your private folder for making changes if needed.

- The assembler source file (in our example: AS6031\_AS6040\_A1.C1.00.01.asm).
- The compiled .hex-file that is downloaded into the chip (in our example: AS6031\_AS6040\_A1.C1.00.01.hex).
- The project file, including configuration, firmware data and other data. It is also downloaded into the chip (in our example: AS6031\_AS6040\_A1.C1.00.01\_Template.ufc).
- .h files are headers containing the register descriptions of the device. They are needed for successful compilation (typically those are AS6031\_AS6040\_User\_FW.h, AS6031\_AS6040\_REG\_A1.h, and AS6031\_AS6040\_ROM\_A1\_common.h).

#### <span id="page-3-2"></span>**2.2 Open the .asm Example**

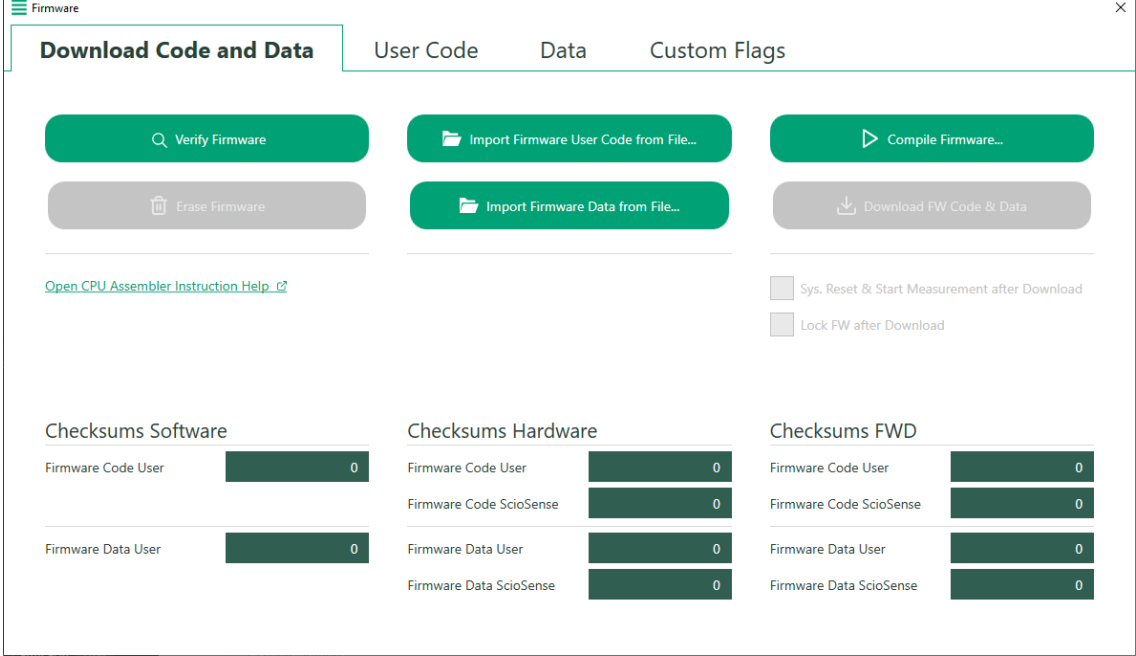

• Launch UFC evaluation software and select Firmware menu.

<span id="page-3-3"></span>*Figure 2: Firmware Menu*

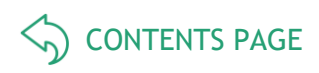

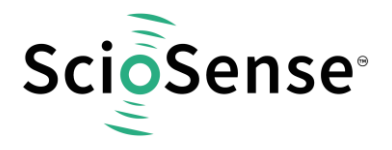

#### <span id="page-4-0"></span>**2.3 Assembler File Description**

- Open .asm file with any text editor and adjust date, file name, author and notes on changes
- Search for the section of the source code that is designated to custom code

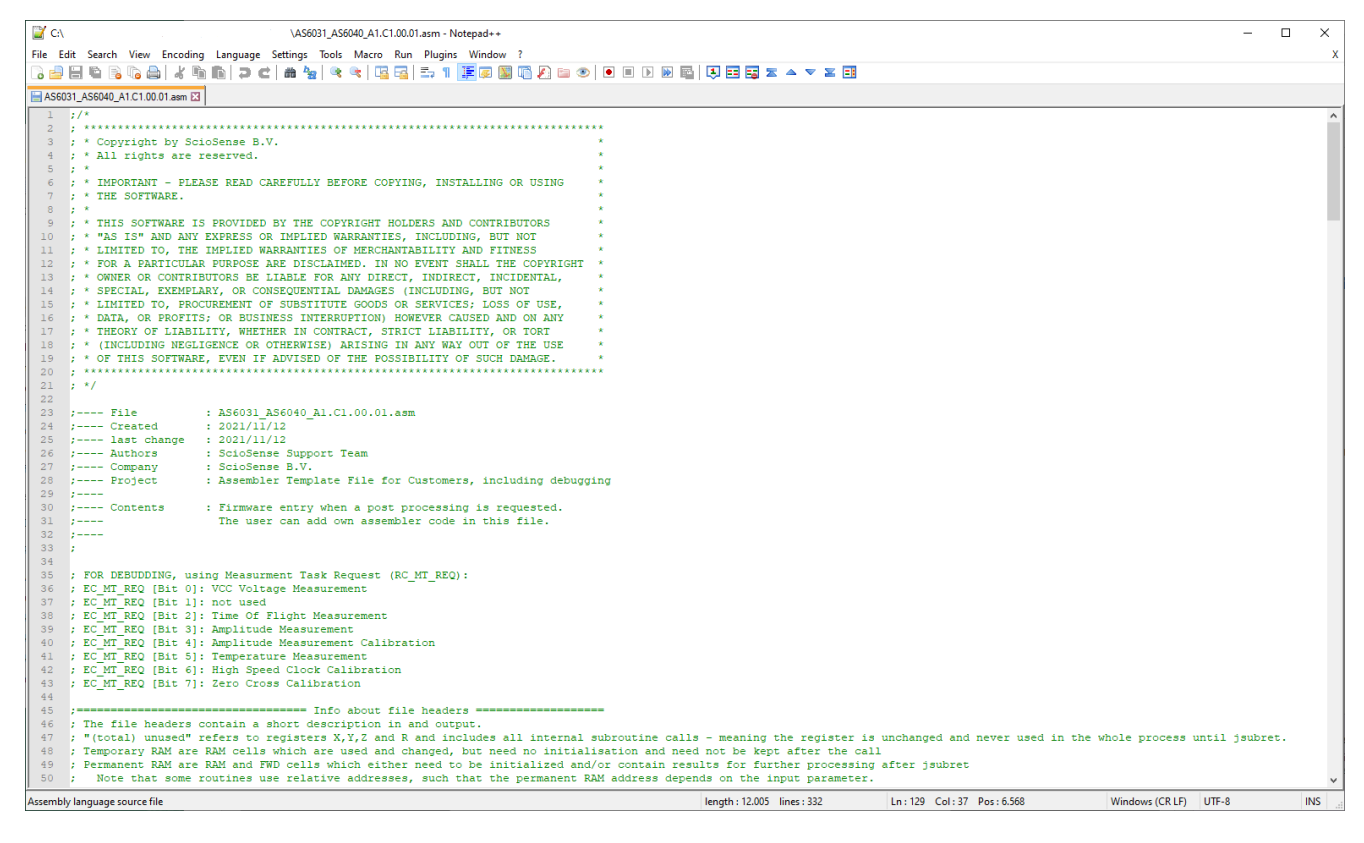

*Figure 3: Spots for Custom Code*

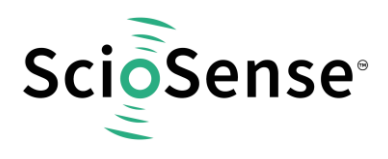

#### <span id="page-5-0"></span>**3 Assembler Programming**

#### <span id="page-5-1"></span>**3.1 Declaration**

First, variables and constants should be declared. In our example, these are:

- DBG\_COUNT\_LOOP. Counts the passing in CPU Request Loop
- DBG\_COUNT\_PP\_F. Counts the passing in Post Processing F
- DBG\_COUNT\_PP\_T. Counts the passing in Post Processing T
- DBG\_COUNT\_GPH. Counts the passing in General Purpose Handling
- FW\_VERSION stands for the complete version number, including 4 bytes (ROM version, FW type and version number, major and minor release number, build).

| 61 | ; FOR DEBUGGING (RAM REGISTER) |          |                                                                                                    |
|----|--------------------------------|----------|----------------------------------------------------------------------------------------------------|
| 62 | #define DEBUGGING              |          | ; Activate Debugging (#ifdef DEBUGGING  #endif)                                                          |
| 63 | #ifdef DEBUGGING               |          |                                                                                                    |
| 64 | CONST DBG COUNT LOOP           | 0x30     | ; Counts the passing in CPU Request Loop                                                                 |
| 65 | CONST DBG COUNT PP F           | 0x31     | : Counts the passing in Post Processing F                                                                |
| 66 | CONST DBG COUNT PP T           | 0x32     | ; Counts the passing in Post Processing T                                                                |
| 67 | CONST DBG COUNT GPH            | 0x33     | : Counts the passing in General Purpose Handling                                                         |
| 68 | $\#$ endif                     |          |                                                                                                    |
| 69 |                                |          |                                                                                                    |
| 70 | <b>CONST FW ROMVERSION REV</b> | 0xA1     | ; The user can create here his own revision number. It is stored at the beginning of the program memory. |
| 71 | CONST FW VERSION NUM           | 0xC10000 |                                                                                                    |
| 72 | CONST FW VERSION MAJ           | 0x000000 |                                                                                                    |
| 73 | CONST FW VERSION MIN           | 0x000000 |                                                                                                    |
| 74 | <b>CONST FW VERSION BLD</b>    | 0x000001 |                                                                                                    |
| 75 | <b>CONST FW VERSION</b>        |          | FW VERSION NUM + FW VERSION MAJ + FW VERSION MIN + FW VERSION BLD :                                      |

*Figure 4: Parameter Declaration*

After declaration we add a code snippet for the following actions:

- Increment the register at location (DBG\_COUNT\_LOOP).
- Jump once into MK\_FWI\_USER subroutine after the start to initialize AS6031/40 with needed details.
- Jump to subroutine (MK\_PP\_F, MK\_PP\_T, MK\_GPH), according to the CPU Request flag.
- It is also possible to use your own flag register and check your own bit number accordingly.

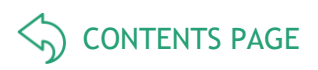

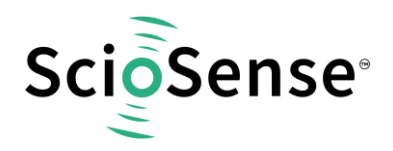

```
88
BQ:####### Start of CPU Request Loop
90
    MK_USER_FW:
9192
       ramadr SHR CPU REQ
       skipBitC
                r, BNR FWI, 1
                                :-- Check Firmware Init Flag
93
                   MK_FWI_USER
94
         jsub
                                 :-- Jump to Firmware Init
95
96
       ramadr SHR CPU REQ
97
       skipBitC
               r, BNR PP F, 1
                                 :-- Check Firmware PP-F Flag
                                 :-- Jump to Postprocessing F
98
                   MK PP F
          jsub
-99100
       ramadr SHR CPU REQ
101
       skipBitC r, BNR PP T, 1
                                 :-- Check Firmware PP-T Flag
102
          jsub
                   MK PP T
                                 ;-- Jump to Postprocessing T
103
104
       ramadr SHR CPU REQ
               r, BNR_GPH, 1
105
       skipBitC
                                 :-- Check Firmware General Purpose Handling Flag
106
                                :-- Jump to General Purpose Handling
          jsub
                   MK GPH
107
108
       #ifdef DEBUGGING
109
         ; FOR DEBUGGING, ONLY
110\,ramadr DBG_COUNT_LOOP
111\,incr r
112
       #endif
113
114
       goto
             MK_STOP
```
*Figure 5: Custom Code 1*

#### <span id="page-6-0"></span>**3.2 Initialization of AS6031/40**

It is important to call of the subroutine MK\_FWI\_USER for initialization of the AS6031/40. Especially it is important to initialize the USER RAM cells to zero, to load the Ultrasonic Release Delay (USM\_RLS\_x) into the System Handling Register (SHR) and to clear the Firmware Init Flag.

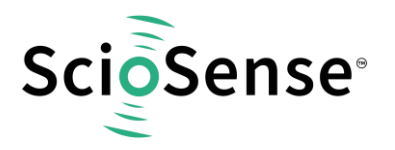

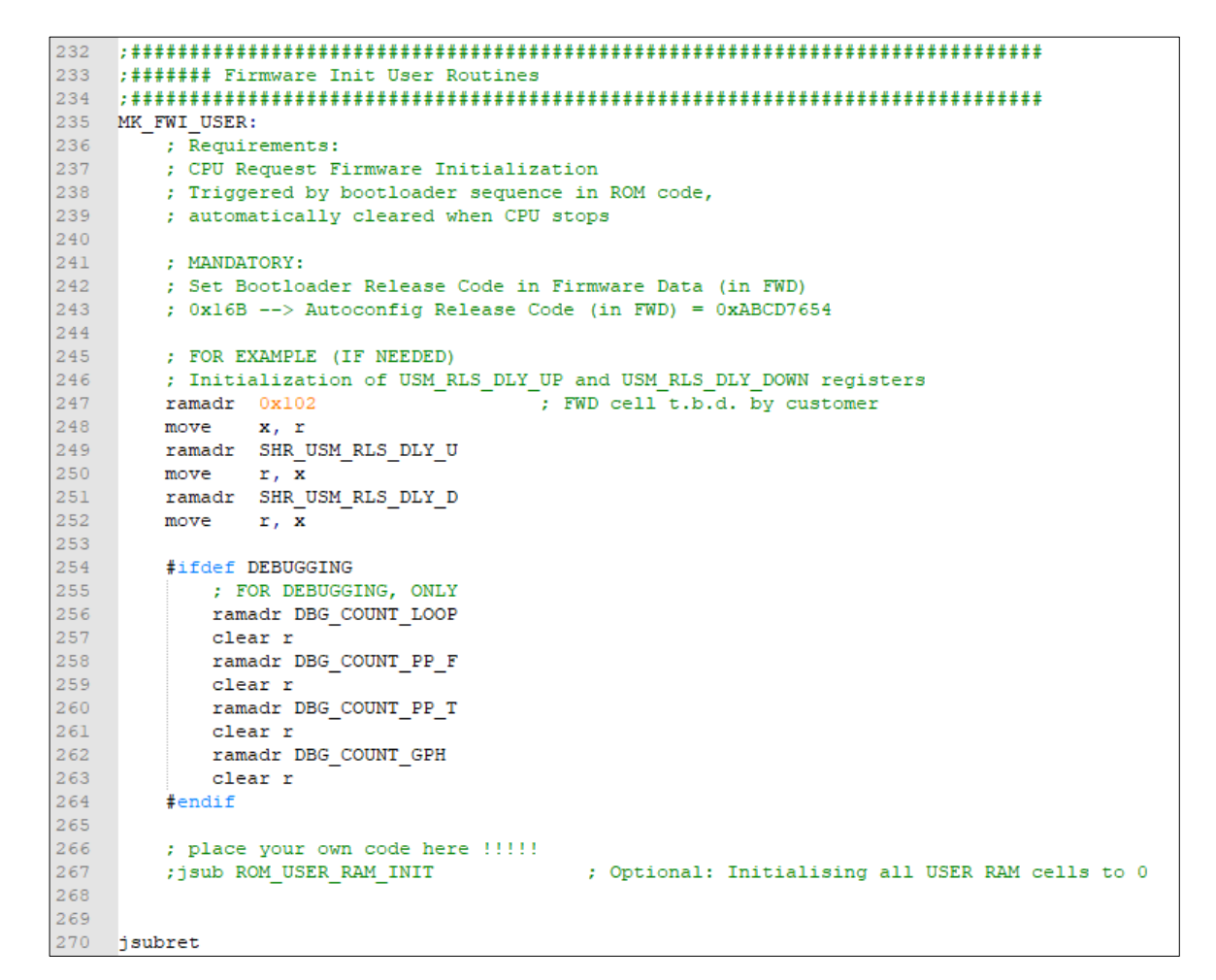

[CONTENTS PAGE](#page-1-0)  $\left\langle \right\rangle$ 

*Figure 6: Initialization of AS6031/40*

#### <span id="page-7-0"></span>**3.3 Jump to Subroutine**

The subroutine does the following:

- Checks, whether a Post Processing F triggered the CPU
- If yes, Jump to MK\_PP\_F

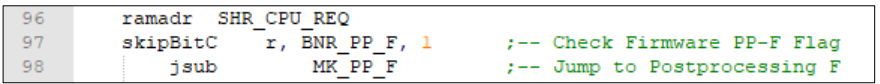

#### *Figure 7: Subroutine*

- Increase DBG\_COUNT\_PP\_F what counts the passing in Post Processing F
- Send one pulse at GPIO3, with pulse width (10 ns), which corresponds to the time needed by DSP clock to set, clear the GPIO and jump into debug subroutine.
- Return to previous routine.

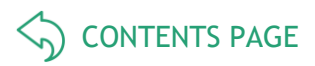

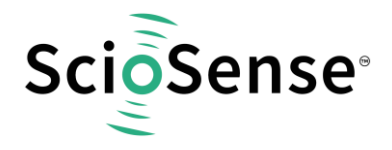

```
117
      :####### Post Processing F
118
119 :####### (after USM flow and amplitude measurement task)
\begin{tabular}{ll} $\bullet$ & \texttt{.} & \texttt{.} & \texttt{.\overline{\phantom{a}}; Requirements:
122
123
           ; Enables final post processing F
124; 0x0C6 --> TS\_PP\_F\_EN[15] != 1
125
126
           ; place your own code here !!!!!
127
128
           ; FOR EXAMPLE
            \small \verb|ramadr SRR_FEP_STF| \label{thm:snr}129
130
            skipBitS T ENR TOF UPD, 1 ; Check if update for Ultrasonic Measurement
131
           nop; jsub MK_FLOW_CALCULATION
132
133
            skipBitS
                          r, BNR_AM_UPD, 1
                                                    ; Check if update for Amplitude Measurement
134
           nop; jsub MK AMPLITUDE CALCULATION
135
136
            skipBitS
                          r, BNR AMC UPD, 1
                                                    ; Check if update for Amplitude Calibration Measurement
137
           nop; jsub MK_UPDATE_CALIBRATION
138
139
140
           ; Post Processing F
141
\overline{1}\overline{4}\overline{2}#ifdef DEBUGGING
143
                ; FOR DEBUGGING, ONLY
144
                ramadr DBG_COUNT_PP_F
145
                incr r
                     jsub MK_DBG_PULSE
146
147
            #endif
148
149
            ; CPU Request Post Processing F
150
            ; automatically cleared when CPU stops
151
152
153 jsubret
```
#### *Figure 8: Subroutine*

Note:

The usage is similar for both, Post Processing T (for debugging, two pulses) and Post Processing GPH (for debugging, three pulses).

#### <span id="page-8-0"></span>**3.4 Compile**

- Select the Firmware menu, see [Figure 2](#page-3-3) and press [Compile Firmware] button.
- After pressing [Compile Firmware] button, the output 'Checksum FWD' column will be changed, if there is no error.

#### <span id="page-8-1"></span>**3.5 Download to the Target**

#### Attention

Be sure that the AS6031/40 is idle.

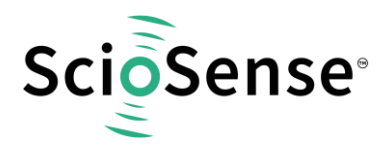

- [CONTENTS PAGE](#page-1-0)
- After compiling or import 'User Code' using .ufc file or .hex file.
- Import 'Data', using .ufc file or .dat file.
- Press [Download FW Code & Data] button.
- Press [Verify Firmware] button.

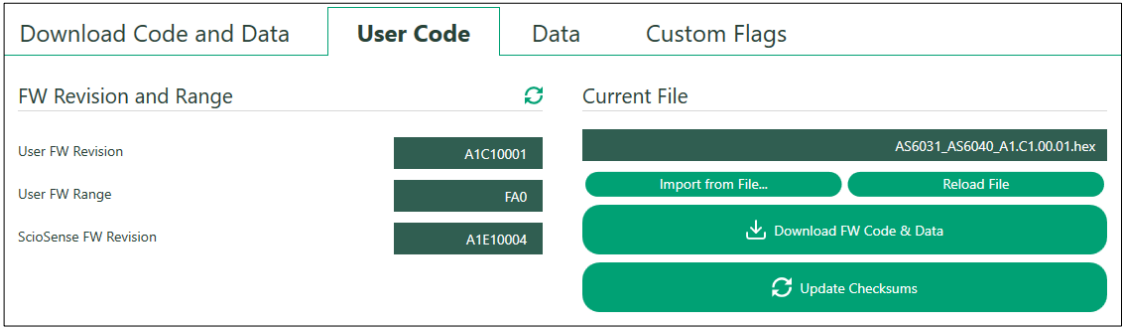

#### *Figure 9: Import User Code*

|                | Download Code and Data       |        | User Code   |             | Data         | <b>Custom Flags</b> |          |        |                                            |  |
|----------------|------------------------------|--------|-------------|-------------|--------------|---------------------|----------|--------|--------------------------------------------|--|
|                | <b>FW Data</b>               |        |             |             |              |                     |          | Read C | <b>Current File</b>                        |  |
| #              | Name                         | Signed | Value (dec) | Value (hex) | Factor       | Calculated          |          |        | AS6031 AS6040 A1.C1.00.01 Template.ufc     |  |
| $\bf{0}$       | Firmware Code User, Checksun |        | ø           | 00000000    | $\mathbf{1}$ |                     | $\theta$ |        | Import from File<br><b>Reload File</b>     |  |
|                | Firmware Data User, Checksum |        | 0           | 00000000    | $\mathbf{1}$ |                     | ø        |        | <b>Export Hex Values to File</b><br>Export |  |
| $\overline{2}$ |                              |        | ø           | 00000000    | $\mathbf{1}$ |                     | 0        |        |                                            |  |
| 3              |                              |        | ø           | enenenee    | $\mathbf{1}$ |                     | ø        |        | <b>Transfer Configuration Settings</b>     |  |
| 4              |                              |        | ø           | 00000000    | $\mathbf{1}$ |                     | $\theta$ |        | From GUI to FW Data<br>From FW Data to GUI |  |
| 5              |                              |        | ø           | 00000000    | $\mathbf{1}$ |                     | $\theta$ |        | <b>Transfer Firmware Parameters</b>        |  |
| 6              |                              |        | Ø           | 00000000    | $\mathbf{1}$ |                     | ø        |        | Set Bootloader Release Code                |  |
| $\overline{7}$ |                              |        | ø           | 00000000    |              |                     | 0        |        |                                            |  |

*Figure 10: Import Data*

- Select the Firmware menu, see [Figure 2](#page-3-3) and press [Download FW Data & Code] button.
- The [Verify Firmware] button updates 'Checksum Hardware' column.
- 'Checksum Hardware' column and 'Checksum FWD' column should show the same values. Especially the row 'Firmware Code User' and Firmware Data User'.

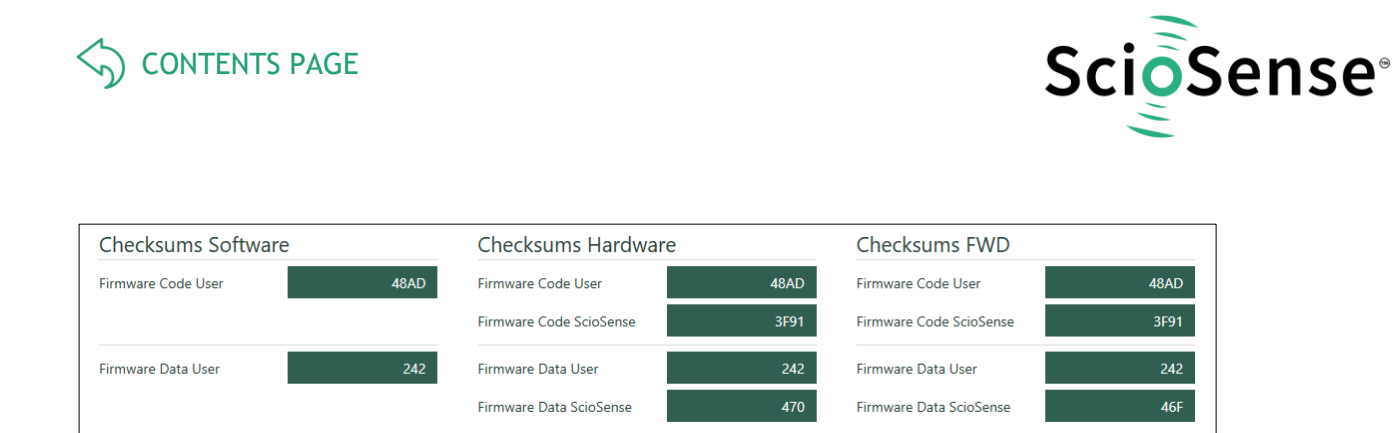

#### <span id="page-10-0"></span>*Figure 11: Verify Firmware*

(Note: Shown data in [Figure 11](#page-10-0) may vary from your window, especially 'Firmware Data ScioSense' might be different.)

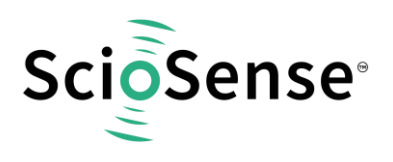

- <span id="page-11-0"></span>**4 Summary / Result**
- <span id="page-11-1"></span>**4.1 Verify Code Executing Properly**

Read registers (0x30..0x33) in the RAM memory, either by menu item, RAM Memory' or by the 'CPU Values' window.

| <b>Results</b> |                      |                              |              |                       |      |                          |   | <b>Current File</b>        |                    |
|----------------|----------------------|------------------------------|--------------|-----------------------|------|--------------------------|---|----------------------------|--------------------|
| Addr. (Hex)    | Description          | Raw Data (Hex) Factor Result |              |                       | Unit | Export                   |   |                            |                    |
|                | 30 CPU Request Loop  | 00000000                     | 1            | $\boldsymbol{\Theta}$ |      | Ш                        | û | Import File<br>Reload File | <b>Export File</b> |
|                | 31 jump into MK_PP_F | 00000000                     | $\mathbf{1}$ | $\boldsymbol{\Theta}$ |      | Ш                        | Û |                            |                    |
|                | 32 jump into MK_PP_T | 00000000                     | $\mathbf{1}$ | 0                     |      | L                        | û |                            |                    |
|                | 33 jump into MK_GPH  | 6666666                      | $\mathbf{1}$ | $\theta$              |      | $\overline{\phantom{a}}$ | û |                            |                    |
|                |                      |                              |              |                       |      |                          |   |                            |                    |
|                |                      |                              |              |                       |      |                          |   |                            |                    |
|                |                      |                              |              |                       |      |                          |   |                            |                    |
|                |                      |                              |              |                       |      |                          |   |                            |                    |
|                |                      |                              |              |                       |      |                          |   |                            |                    |
|                |                      |                              |              |                       |      |                          |   |                            |                    |

*Figure 12: CPU Values window*

Of course, monitoring the signal at GPIO3 is the final verification. In this example, the GPIO3 shows the jump into 'Post Processing F' subroutine and 'Post Processing General Purpose Handling' subroutine after TOF Cycle, then synchronous firmware interrupt (INTN).

See [Figure 13](#page-12-0) below, digital inputs are INTN and GPIO3, analog inputs show waveforms of TOF Cycle.

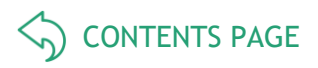

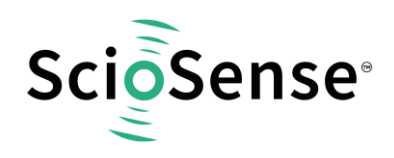

| <b>W</b> WaveForms                                                                                                    |                                 |                             |                                                         |                            |                                                                                                    |                                  |                  |                              |                                                                               |                                                   | □          | ×            |
|----------------------------------------------------------------------------------------------------|---------------------------------|-----------------------------|---------------------------------------------------------|----------------------------|----------------------------------------------------------------------------------------------------|----------------------------------|------------------|------------------------------|-------------------------------------------------------------------------------|---------------------------------------------------|------------|--------------|
|                                                                                                    | Workspace Settings Window Help  |                             |                                                         |                            |                                                                                                    |                                  |                  |                              |                                                                               |                                                   |            |              |
| Scope 1<br>Welcome <sup>-</sup><br>Help                                                                                                    |                                 |                             |                                                         |                            |                                                                                                    |                                  |                  |                              |                                                                               |                                                   |            |              |
| View Window<br>Control<br>File                                                                                                    |                                 |                             |                                                         |                            |                                                                                                    |                                  |                  |                              |                                                                               |                                                   |            |              |
| +Zoom FFT Spectrogram Spectrogram 3D Histogram Persistence Data Measurements Logging Audio X Cursors Y Cursors Notes Digital Measurements<br>$+XY + XYZ 3D$<br>Export |                                 |                             |                                                         |                            |                                                                                                    |                                  |                  |                              |                                                                               |                                                   |            |              |
| <b>D</b> Single                                                                                                    | $\triangleright$ Run            | Mode:                       | (H) Repeated                                            | $\blacktriangleright$ Auto | $\blacktriangleright$ Source:<br>Channel 1                                                                                       | $\blacktriangleright$ Condition: | Rising           | $\blacktriangleright$ Level: | 1.3V<br>$\checkmark$                                                          |                                                   |            |              |
| 2 V                                                                                                    | lсı<br>Done                     |                             | C2 8192 samples at 7.6923 MHz   2021-11-23 12:00:32.507 |                            |                                                                                                    |                                  |                  |                              | $Q$ $\mathbf{A}$ $\mathbf{E}$ $Q$ $Q$ $\mathbf{B}$ $\mathbf{Y}$ $\rightarrow$ |                                                   |            |              |
|                                                                                                    |                                 |                             |                                                         |                            |                                                                                                    |                                  |                  |                              |                                                                               | $\sqrt{ }$ Time                                   |            |              |
| 3.5                                                                                                    |                                 |                             |                                                         |                            |                                                                                                    |                                  |                  |                              |                                                                               | Position:                                         | 300 us     | $\ddot{}$    |
|                                                                                                    |                                 |                             |                                                         |                            |                                                                                                    |                                  |                  |                              |                                                                               | Base:                                             | 100 us/div | $\check{ }$  |
|                                                                                                    |                                 |                             |                                                         |                            |                                                                                                    |                                  |                  |                              |                                                                               |                                                   |            |              |
| 2.5                                                                                                    |                                 |                             |                                                         |                            |                                                                                                    |                                  |                  |                              |                                                                               | <b>SE Options</b>                                 |            |              |
|                                                                                                    |                                 |                             |                                                         |                            |                                                                                                    |                                  |                  |                              |                                                                               | Add Channel                                       |            |              |
|                                                                                                    |                                 |                             |                                                         |                            |                                                                                                    |                                  |                  |                              |                                                                               | $\boxed{\smash{\bigtriangledown}}$ Channel 1 (1+) |            |              |
| 1.5                                                                                                    |                                 |                             |                                                         |                            |                                                                                                    |                                  |                  |                              |                                                                               | Offset:                                           | 0V         |              |
|                                                                                                    |                                 |                             |                                                         |                            |                                                                                                    |                                  |                  |                              |                                                                               | Range:                                            | 500 mV/div |              |
|                                                                                                    |                                 |                             |                                                         |                            |                                                                                                    |                                  |                  |                              |                                                                               | $\boxed{\smash{\bigtriangleup} }$ Channel 2 (2±)  |            | 63           |
| 0.5                                                                                                    |                                 |                             |                                                         |                            |                                                                                                    |                                  |                  |                              |                                                                               | Offset:                                           | $-1.5V$    |              |
|                                                                                                    |                                 |                             |                                                         |                            |                                                                                                    |                                  |                  |                              |                                                                               | Range:                                            | 500 mV/div |              |
|                                                                                                    |                                 |                             |                                                         |                            |                                                                                                    |                                  |                  |                              |                                                                               |                                                   |            |              |
| $-0.5$                                                                                                    |                                 |                             |                                                         |                            |                                                                                                    |                                  |                  |                              |                                                                               |                                                   |            |              |
|                                                                                                    | ويستطير                         | المتحدث المر                | مستحيل المواد                                           | المتحدث المتحد             | المتحدد المتحد<br>a kacamatan ing Kabupatèn Kabupatèn Kabupatèn Kabupatèn Kabupatèn Kabupatèn Kabupatèn Kabupatèn Kabupatèn Kabu | an an Island                     | din sa kacamatan | والمساوا الأراد              | وتروي المتوازن                                                                |                                                   |            |              |
| $X - 200$ us                                                                                                    | $-100$ us                       | 0 us                        | 100 us                                                  | 200 us                     | 300 us                                                                                                    | 400 us                           | 500 us           | 600 us                       | 700 us<br>800 us                                                              |                                                   |            |              |
|                                                                                                    | + - N T Simple Pulse Protocol + |                             |                                                         |                            |                                                                                                    |                                  |                  |                              |                                                                               |                                                   |            |              |
| Name                                                                                                    |                                 | Pin T 4096 samples at 4 MHz |                                                         |                            |                                                                                                    |                                  |                  |                              | 容                                                                             |                                                   |            |              |
| <b>INTN</b>                                                                                                    | DIO 0                           |                             |                                                         |                            |                                                                                                    |                                  |                  |                              |                                                                               |                                                   |            |              |
| GPIO3                                                                                                    | <b>DIO</b>                      |                             |                                                         |                            |                                                                                                    | nnл                              |                  |                              |                                                                               |                                                   |            |              |
|                                                                                                    |                                 |                             |                                                         |                            |                                                                                                    |                                  |                  |                              |                                                                               |                                                   |            |              |
|                                                                                                    |                                 |                             |                                                         |                            |                                                                                                    |                                  |                  |                              |                                                                               |                                                   |            |              |
| $X - 200$ us                                                                                                    | $-100$ us                       | <b>Gus</b>                  | $100$ us                                                | 200 us                     | 300 us                                                                                                    | 400 us                           | 500 us           | 600 us                       | 700 us<br>800 us                                                              |                                                   |            |              |
|                                                                                                    |                                 |                             |                                                         |                            |                                                                                                    |                                  |                  | Manual Trigger               | MyDiscovery2 SN:2                                                             |                                                   | $\sqrt{2}$ | Status: OK - |

<span id="page-12-0"></span>*Figure 13: Pulse at GPIO3 after TOF Measurement Sequence*

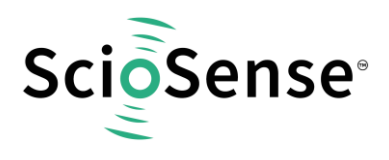

#### <span id="page-13-0"></span>**5 Copyrights & Disclaimer**

Copyright ScioSense B.V High Tech Campus 10, 5656 AE Eindhoven, The Netherlands. Trademarks Registered. All rights reserved. The material herein may not be reproduced, adapted, merged, translated, stored, or used without the prior written consent of the copyright owner.

Devices sold by ScioSense B.V. are covered by the warranty and patent indemnification provisions appearing in its General Terms of Trade. ScioSense B.V. makes no warranty, express, statutory, implied, or by description regarding the information set forth herein. ScioSense B.V. reserves the right to change specifications and prices at any time and without notice. Therefore, prior to designing this product into a system, it is necessary to check with ScioSense B.V. for current information. This product is intended for use in commercial applications. Applications requiring extended temperature range, unusual environmental requirements, or high reliability applications, such as military, medical life-support or life-sustaining equipment are specifically not recommended without additional processing by ScioSense B.V. for each application. This product is provided by ScioSense B.V. "AS IS" and any express or implied warranties, including, but not limited to the implied warranties of merchantability and fitness for a particular purpose are disclaimed.

ScioSense B.V. shall not be liable to recipient or any third party for any damages, including but not limited to personal injury, property damage, loss of profits, loss of use, interruption of business or indirect, special, incidental or consequential damages, of any kind, in connection with or arising out of the furnishing, performance or use of the technical data herein. No obligation or liability to recipient or any third party shall arise or flow out of ScioSense B.V. rendering of technical or other services.

#### <span id="page-13-1"></span>**6 Revision information**

#### *Table 1: Revision history*

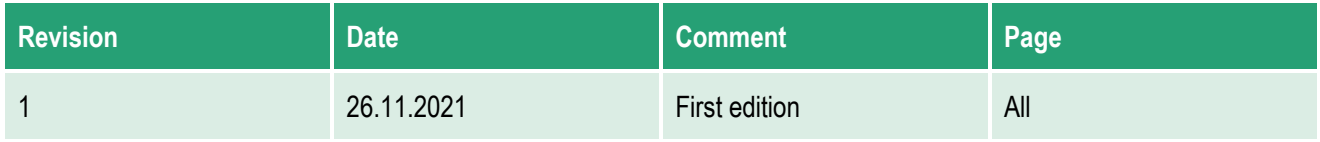

#### **Note(s) and/or Footnote(s):**

- 1. Page and figure numbers for the previous version may differ from page and figure numbers in the current revision.
- 2. Correction of typographical errors is not explicitly mentioned.

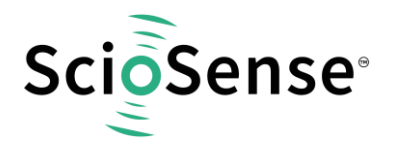

Address: Sciosense B.V. High Tech Campus 10 5656 AE Eindhoven The Netherlands

**Contact: www.sciosense.com info@sciosense.com**